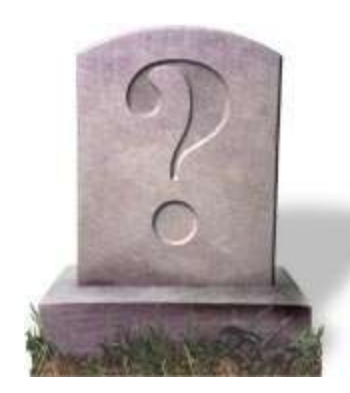

## **FIND A GRAVE**

## Web site Presentation on 5 April 2016 by Karen Theriot Reader

The web site was begun in 1995 by Jim Tipton, a "graver" who wanted to record burial sites of famous people. He began with Al Capone. It is now owned and supported by Ancestry.com, which "finds" the names entered here. It is also possible to get the same links on FamilySearch.org, for free.

There are 160+ million records, worldwide (although the counter on their home page shows only 143 million). You may search them for FREE, but must register email address and choose password to be able to add memorials. There are now 400,000 contributors, and about 3 million look-ups per month.

I have been a member for five years and eight months. I added 50 memorials, but now manage 324, due to transfers. I have sponsored 25 direct ancestors (at \$5 apiece), which allows for no ads to appear, and permits more photos to be posted. I have posted 84 photos, and made 62 requests from others, usually to clarify dates or spellings.

I have also created two of my own "virtual cemeteries." This will allow me to download an Excel spreadsheet of names, dates, and cemetery locations, sorted as I prefer. Useful for checking if I have all THERIOTs covered.

There are now 3,374 THERIOT surnames (including maiden names) in the Find A Grave database. A search will arrange them alphabetically, or by birth date, death date, or cemetery. Click on the name, and go to the memorial. From there can click on and search that particular cemetery for other relations.

You can add flowers, notes, flags, holiday or occupation icons, etc. to any memorial.

You can also leave a note.

You can register as a photo volunteer in your area (by zip code), and will get occasional requests to search a particular cemetery for a gravestone to photograph.

Can search for cemetery by name and state, county, and bring up a list of persons buried there. Day Valley Cemetery in Santa Cruz county has 163 burials. Check out Asa Edwin Day (1863-1926), and his father.

----------------------------------------------------------------------------------------------------------

At the left menu "Actions" include:

-

Begin New Search—Fields include first, middle and last name (including maiden name); Born, year (before, in or after, but not a range); Died; Cemetery in (country, state, county); Memorial #; Date filter; Order by (Name, Birth date, Death date, Cemetery).

Refine Last Search—No need to reenter terms.

Cemetery Lookup—By name, state, county.

Add Burial Records—Must register to add, but only need to give email and create a password. Always free.

Help with Find A Grave—Frequently Asked Questions (FAQs), long list of helpful guidelines.

Top Contributors—One has over 2 million submissions, many in the hundreds of thousands!

Success Stories—Inspiring and thankful comments from those helped by the site.

Community Forums—Must log on again, but discussions are held on many FAG topics.

Find A Grave Store—Buy some cool t-shirts and mugs.